# Aktivierung des Telnet Service für Managed Switches der Serien 300 und 500  $\overline{\phantom{a}}$

# Ziel

Telnet ist ein Netzwerkprotokoll, mit dem ein Gerät über eine Kommandozeilenschnittstelle über das Internet oder ein LAN gesteuert werden kann. Wenn Telnet aktiviert ist, kann ein Administrator den Switch mithilfe einer Telnet-Client-Anwendung konfigurieren. Da Telnet-Nachrichten jedoch nicht verschlüsselt sind, wird empfohlen, den SSH-Dienst zu verwenden.

In diesem Artikel wird erläutert, wie Telnet-Services auf Managed Switches der Serien SF/SG 300 und SF/SG 500 aktiviert werden.

#### Anwendbare Geräte

·Managed Switches der Serie SF/SG 300 · Managed Switches der Serie SF/SG 500

## Softwareversion

·v1.4.1.3

## Telnet-Service aktivieren

Schritt 1: Melden Sie sich beim Webkonfigurationsprogramm an, und wählen Sie Security > TCP/UDP Services aus. Die Seite TCP/UDP-Dienste wird geöffnet:

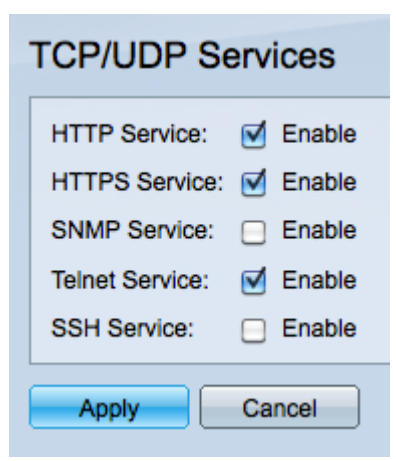

Schritt 2: Aktivieren Sie das Kontrollkästchen Aktivieren im Telnet-Service, um den Zugriff auf den Switch über Telnet zu aktivieren.

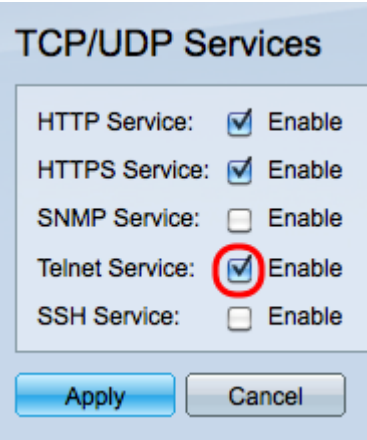

Schritt 3: Klicken Sie auf Apply, um den Telnet-Service sofort zu aktivieren.

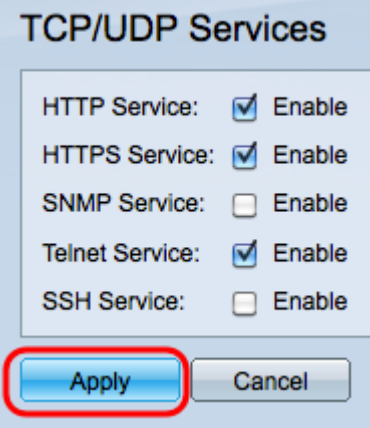

Hinweis: Für das Windows-Betriebssystem ist der Befehl telnet erst in CMD verfügbar, wenn er vom Betriebssystem aktiviert wurde. Weitere Informationen finden Sie unter [Windows](http://windows.microsoft.com/en-us/windows/telnet-faq#1TC=windows-7) [Telnet:](http://windows.microsoft.com/en-us/windows/telnet-faq#1TC=windows-7) Seite ["Frequently Asked Questions"](http://windows.microsoft.com/en-us/windows/telnet-faq#1TC=windows-7) (Häufig gestellte Fragen).

Schritt 4: Um über Telnet auf den Switch zuzugreifen, öffnen Sie die Eingabeaufforderung, und geben Sie telnet n.n.n.n ein. Geben Sie den gleichen Benutzernamen und das gleiche Kennwort für den Zugriff auf die grafische Benutzeroberfläche ein.

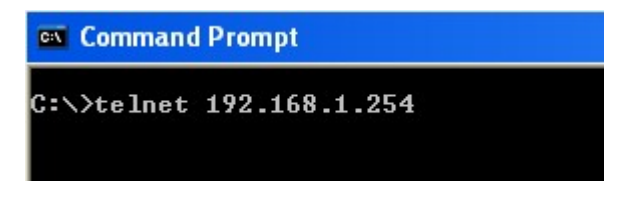

Hinweis: n.n.n.n stellt die IP-Adresse des Switches dar. Die Standard-IP-Adresse für die Switches lautet 192.168.1.254.